# **Vorgehen zur Datenlieferung für die erste PRTR-Berichterstattung (Bezugsjahr 2007)**

Gemäß der "Verordnung (EG) Nr. 166/2006 über die Schaffung eines Europäischen Schadstofffreisetzungs- und -verbringungsregister PRTR (Pollutant Release and Transfer Register)" hat Deutschland den ersten Bericht mit den Daten zu PRTR im Juni 2009 der Europäischen Kommission vorzulegen. Die Daten sollen bereits in der zweiten Hälfte des Jahres im Internet veröffentlicht werden. Aus diesem Grunde hat die KOM mehrfach deutlich gemacht, dass sie nicht gewillt ist, Verzögerungen hinzunehmen.

Die Daten für die Bundesrepublik Deutschland werden vom Umweltbundesamt (UBA) gesammelt, ausgewertet und zu einem nationalen Datensatz zusammengefügt.

Um sicherzustellen, dass die Auswertung der Daten sowie die Erstellung des nationalen Datensatzes termingerecht abgeschlossen werden kann (Stichtag für die Überlieferung an die Kommission ist der 30.Juni 2009), müssen die Daten rechtzeitig beim UBA eingehen.

Die Bundesländer werden daher gebeten den bundeslandspezifischen XML2- Datensatz gem. §8 Abs.3 SchadRegProtAG (http://www.home.prtr.de/index.php?pos=doks/rechtliche/ ) bis spätestens **15. Februar 2009** per Mail an das UBA zu übermitteln.

Hinsichtlich der Datenlieferung bestehen konkrete Vorgaben, um eine schnelle und reibungslose Zusammenführung der Daten in einen Gesamtdatenbestand für Deutschland sowie die nachfolgenden Auswertungen zu gewährleisten. Die Bundesländer werden deshalb gebeten, folgende Vorgaben für die Datenlieferung an das UBA zu beachten (Details siehe Anlage 1):

- Erstellung eines bundeslandspezifischen Datensatzes (XML2) mit allen Betriebseinrichtungen, für die ein PRTR-Bericht an die EU abgegeben werden muss (siehe auch Anlage 1).
- Der Export kann bei großer Datenmenge ggf. längere Zeit in Anspruch nehmen. Bitte beachten Sie, dass nach 30 Min. Inaktivität die Bearbeitung mit BUBE-Online aus Sicherheitsgründen automatisch beendet wird. Aus o.a. Gründen kann es deshalb erforderlich sein, dass Sie ggf. anstelle eines Datensatzes mehrere Einzel-Datensätze als XML2-Files an das UBA verschicken müssen.
- Gemäß dem "Leitfaden für die Durchführung des Europäischen PRTR" (http://www.home.prtr.de/index.php?pos=doks/leitfaeden/#EU-Leitf%C3%A4den) sind die Freisetzungen und Verbringungen mit drei signifikanten Stellen anzugeben; die Rundung auf 3 signifikante Stellen wird in der XML3 (Dateiformat für die Datenlieferung UBA an EU) vorgenommen.
- Eine Liste der jeweiligen Ansprechpartner bzw. Verantwortlichen für die Zusammenführung und Übermittlung der PRTR-Daten liegt dem UBA vor. Bei Rückfragen werden die entsprechenden Ansprechpartner bzw. Verantwortlichen angesprochen.
- Übersendung der PRTR-Daten bis spätestens **15.02.2009** an folgende Email des UBA: prtr@uba.de, Ansprechpartner: Reiner Lißewski, 0340-2103-2302.

Um einen reibungslosen Ablauf der Datenübermittlung sicherzustellen, werden alle Länder gebeten frühzeitig Testläufe mit dem Export des XML2-Files durchzuführen.

Bezüglich des **neuen Berichtsjahres 2008** ist daran zu denken, dass die neu hinzukommenden Benutzer (2. PRTR-Berichterstattung und 11.BImSchV) für das Berichtsjahr 2008 im Februar 2009 in BUBE eingelesen werden müssen. Herr Schlinkmeier und Herr Tiller bieten hierfür nochmals das gleiche Verfahren wie für den BUBE-Start an (Zentrales Einlesen über SQL beim ZADI).

Im Februar 2009 sollten weiterhin mindestens die Stammdaten für das neue Berichtsjahr 2008 durch die LänderAdmin in BUBE eingestellt werden.

Vielen Dank für Ihre Mitarbeit!

#### **Anlage 1**

# **Erstellung der XML2 -Exportdatei mit Hilfe BUBE-Online (https://www.bube.bund.de/):**

Die Frist für die Abgabe der PRTR-Daten an das UBA für die erste Berichterstattung ist gem. §8 Abs.3 SchadRegProtAG (http://www.home.prtr.de/index.php?pos=doks/rechtliche/ ) der **15.02.2009.** 

- 1. Die Nutzergruppe "Land" hat die Berechtigung den bundeslandspezifischen XML2-Datensatz für das UBA zu erstellen.
- **2.** Der Export kann bei großer Datenmenge ggf. längere Zeit in Anspruch nehmen. Bitte beachten Sie, dass nach 30 Min Inaktivität die Bearbeitung mit BUBE-Online aus Sicherheitsgründen automatisch beendet wird. Aus o.a. Gründen kann es deshalb erforderlich sein, dass Sie ggf. anstelle eines Datensatzes mehrere Einzel-Datensätze als XML2-Files verschicken müssen.
- **3.** Vor dem Erstellen des bundeslandspezifischen Datensatzes ist zu gewährleisten, dass der **Prüfstatus** für den Bereich **Vertraulichkeit** auf der Formularmaske Betriebseinrichtungen bearbeiten (Masken-Nr. 3112 –B) **korrekt** gesetzt ist. Im Falle, dass der Status 02, 06, 07 gesetzt ist, kann der XML2-File nicht erstellt werden. Bitte beachten Sie, auch wenn keine Vertraulichkeit vorliegt, muss der Prüfstatus Vertraulichkeit gesetzt sein (in dem Fall "01 – keine Vertraulichkeit"). Detaillierte Erläuterungen hierzu finden Sie auf Tabelle 1.

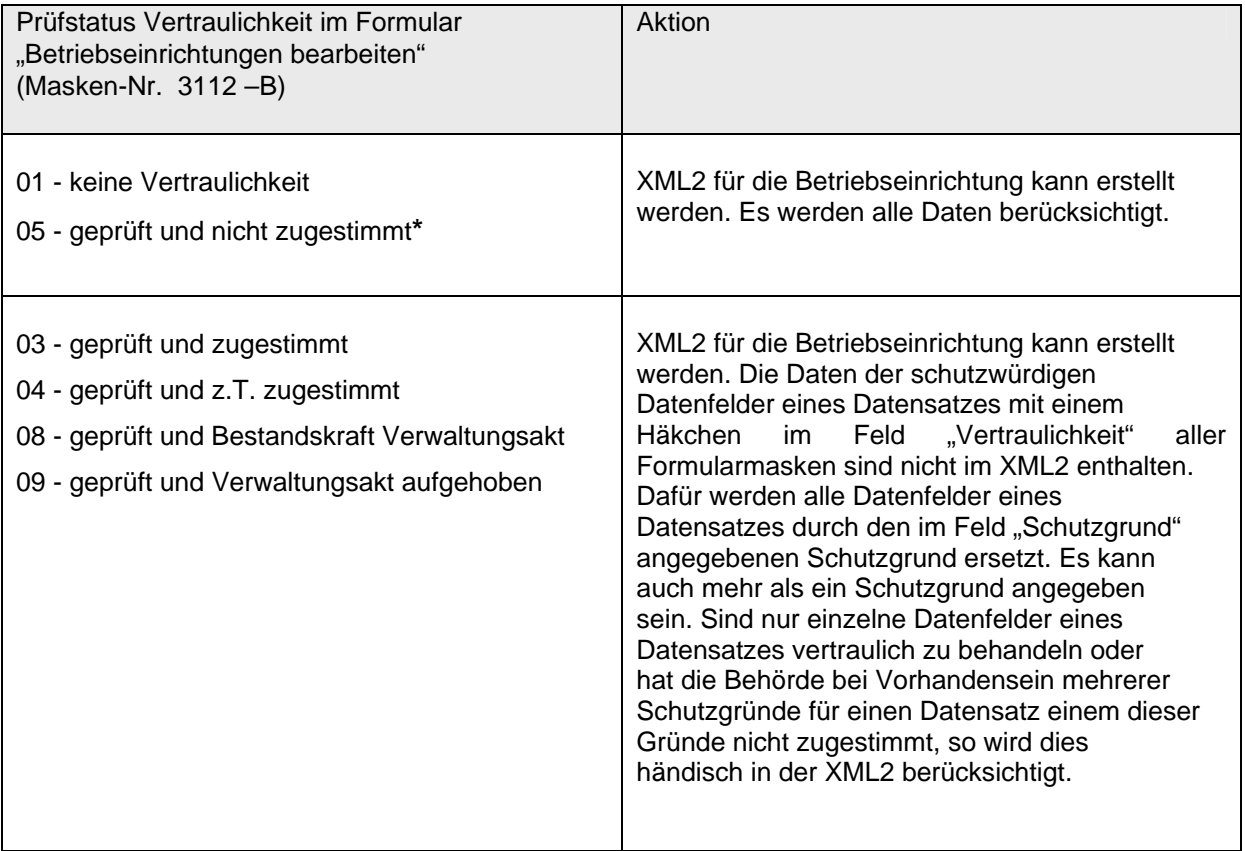

 Tabelle 1: Konsequenzen der Auswahl des Prüfstatus Vertraulichkeit auf die Erstellung des XML2-Files

**02 - ungeprüft** 

- **06 geprüft und Anhörung erfolgt**
- **07 geprüft und Verwaltungsakt erlassen**

**XML2** für die Betriebseinrichtung kann vorerst **nicht erstellt werden**. Weiteres Behördenhandeln ist erforderlich.

### **\* Hier gilt zu beachten:**

Der Prüfstatus "05 - geprüft und nicht zugestimmt" kann ausschließlich bei den Schutzgründen nach §5 Abs. 2 angewandt werden.

Sofern es um Informationen geht, die aus den in § 5 Abs. 3 genannten Gründen schutzwürdig sind, muss die Behörde folgende zusätzliche verfahrensrechtliche Erfordernisse beachten: Stellt die Behörde ein öffentliches Interesse an der Bekanntgabe der Informationen fest, das dem Geheimhaltungsinteresse entgegensteht, ist die betroffene Person gem. § 5 Abs. 3 Satz 4 anzuhören. Trifft die Behörde nach Abwägung die Entscheidung, die geschützten Informationen an das Umweltbundesamt zu übermitteln, ist diese Entscheidung gem. § 5 Abs. 3 Satz 5 der betroffenen Person bekannt zu geben. Die Informationen dürfen gem. § 5 Abs. 1 Satz 1 erst nach Bestandskraft der Entscheidung tatsächlich übermittelt werden.

In diesen Fällen wird entsprechend als abschließender Prüfstatus "08 - geprüft und Bestandskraft" oder "09 - geprüft und Verwaltungsakt aufgehoben" angegeben.

Weitere Informationen zum Prüfstatus Vertraulichkeit finden Sie in der Fachhilfe "BUBE-Online PRTR - Version für Behörden" unter Kapitel 4.6 (http://www.home.prtr.de/index.php?pos=el\_prtr/bube/)

- 4. Angaben in BUBE-Online zum "Bearbeitungsstatus" sind für den Export XML-2 nicht erforderlich, aber für einen transparenten Behördenworkflow hilfreich. Wenn die Behörde die Datenprüfung abgeschlossen hat, setzt sie i.d.R. den Bearbeitungsstatus auf "04 – Bearbeitung durch Behörde abgeschlossen". Müssen seitens der Behörde nachträglich Änderungen durchgeführt werden, ist der Bearbeitungsstatus wieder auf "03 – In Bearbeitung durch Behörde" zu setzen. Der Bearbeitungsstatus kann ausschließlich in der Maske Startseite - Allgemeine Funktionen – PRTR (Masken-Nr. 3100 –D) gesetzt werden. Der Bearbeitungsstatus wird in der XML2 nicht exportiert.
- **5.** Angaben in BUBE-Online zum "Prüfstatus Luft/Wasser/Boden/Abfall" sind für den Export XML-2 nicht erforderlich, aber für einen transparenten Behördenworkflow hilfreich. Der Prüfstatus wird in der XML2 nicht exportiert.

#### **Erstellung der XML2 -Exportdatei mit Hilfe BUBE-Online**

**6.** Der Anwender ruft unter dem Menüpunkt PRTR die Formularmaske PRTR-Betriebseinrichtungen – Liste (Masken-Nr. 3111 –L) auf. **Wichtiger Hinweis**: auf Formularmaske PRTR- Betriebseinrichtungen – Liste (Masken-Nr. 3111 –L) werden lediglich die ersten 10 Datensätze angezeigt. Um sich alle Datensätze anzeigen zu lassen, muss der Anwender in der rechten, oberen Ecke der Formularmaske den Button **4** aktivieren (Abbildung 1). Danach werden alle Datensätze angezeigt (Abbildung 2).

Nachdem alle Datensätze auf der Formularmaske PRTR- Betriebseinrichtungen – Liste (Masken-Nr. 3111 –L) angezeigt werden, drückt der Anwender die Schaltfläche Alle markieren und für **alle** PRTR-Betriebseinrichtungen seines Bundeslandes werden die Häkchen automatisch in alle Auswahlkästchen gesetzt (Abbildung 2). Die Schwellenwertbetrachtung wird in einem übernächsten Schritt automatisch über die Funktion "Export der gewählten Betriebseinrichtungen für das UBA (XML2)" vom System ausgelöst (siehe Abbildung 5).

| <b>PRTR</b>                                                                      | <b>PRTR - BETRIEBSEINRICHTUNGEN LISTE</b>                                                                         |                          |                          |       |                |                     |                 |  |  |  |
|----------------------------------------------------------------------------------|----------------------------------------------------------------------------------------------------|--------------------------|--------------------------|-------|----------------|---------------------|-----------------|--|--|--|
| Berichtsjahr: 2007                                                               |                                                                                                    |                          |                          |       |                |                     | . 43            |  |  |  |
| Desktop zurücksetzen (Reset)  <br><b>D</b> BUBE-Desktop<br>Betriebseinrichtungen | Wähle                                                                                                    | <b>Kennnummer</b>        | Name                     |       | $PIz$ ort      | <b>Strasse</b>      | Vertraulichkeit |  |  |  |
|                                                                                  | $\overline{v}$                                                                                                    | 06-08-50920458   LUBW As |                          |       | 75038 08215007 | Hertzstraße 14      | Nein.           |  |  |  |
| FI LUBW As<br>+ Test-Betriebseinrichtung                                         | π                                                                                                    | 06-08-55555              | Testarbeitsstätte        | 75015 | <b>Bretten</b> | TestAsStr. 5        | Nein.           |  |  |  |
|                                                                                  | $\overline{v}$                                                                                                    | 06-08-4444               | Testarbeitsstätte        | 75015 | <b>Bretten</b> | TestAsStr. 5        |                 |  |  |  |
|                                                                                  | $\overline{\mathbf{v}}$                                                                                           | 06-08-666666             | Testanlage HUndhausen    |       | Testort        |                     | Nein            |  |  |  |
|                                                                                  | $\overline{v}$                                                                                                    | 06-08-13579              | Test-Betriebseinrichtung |       | 7000 Stuttgart | Stuttgarterstr. 100 | <b>Nein</b>     |  |  |  |
|                                                                                  | $\overline{v}$                                                                                                    | 06-08-55555              | Testarbeitsstätte        | 75015 | Bretten        | TestAsStr. 5        | <b>Nein</b>     |  |  |  |
|                                                                                  | $\overline{v}$                                                                                                    | 06-08-01235              | Testarbeitsstätte        |       | 75015 Bretten  | TestAsStr. 5        | <b>Nein</b>     |  |  |  |
|                                                                                  | $\overline{v}$                                                                                                    | 06-08-9876543            | Betreiber Anlage 3       | 88677 | Markdorf       | Anlagenstraße 3     | Ja.             |  |  |  |
|                                                                                  | $\overline{v}$                                                                                                    | 06-08-9876541            | Betreiber Anlage 1       | 88677 | Markdorf       | Anlagenstraße 1     | Nein            |  |  |  |
|                                                                                  | $\overline{v}$                                                                                                    | 06-08-9876544            | Betreiber Anlage 4       |       | 88677 Markdorf | Anlagenstraße 4     |                 |  |  |  |
|                                                                                  | Anzeige 1 bis 10 von 13 Datensätzen<br>Abbrechen<br>Alle markieren<br>Keine markieren<br>In den Desktop<br>Export |                          |                          |       |                |                     |                 |  |  |  |

Abbildung 1: Formularmaske PRTR – Betriebseinrichtungen – Liste (Masken-Nr. 3111 –L)

**7.** Nachdem alle Häkchen über die Schaltfläche Alle markieren gesetzt wurden, kann der Export über die Schaltfläche Export initiiert werden (Abbildung 2).

| <b>PRTR</b><br>Berichtsjahr: 2007                                                  |                         | <b>PRTR - BETRIEBSEINRICHTUNGEN LISTE</b> |                          |       |                       |                                                     |                     |  |  |  |
|------------------------------------------------------------------------------------|-------------------------|-------------------------------------------|--------------------------|-------|-----------------------|-----------------------------------------------------|---------------------|--|--|--|
| Desktop zurücksetzen (Reset)                                                       | Wähle                   | Kennnummer Name                           |                          |       | $PIz$ ort             | <b>Strasse</b>                                      | Vertraulichkeit     |  |  |  |
| D BUBE-Desktop<br>Betriebseinrichtungen<br>FILUBW As<br>F Test-Betriebseinrichtung | $\overline{V}$          | 06-08-50920458                            | LUBW As                  | 75038 | 08215007              | Hertzstraße 14                                      | Nein                |  |  |  |
|                                                                                    | $\overline{V}$          | 06-08-55555                               | Testarbeitsstätte        | 75015 | <b>Bretten</b>        | TestAsStr. 5                                        | Nein                |  |  |  |
|                                                                                    | $\overline{\mathbf{v}}$ | 06-08-4444                                | Testarbeitsstätte        | 75015 | Bretten               | TestAsStr. 5                                        |                     |  |  |  |
|                                                                                    | $\overline{M}$          | 06-08-666666                              | Testanlage HUndhausen    |       | Testort               |                                                     | Nein                |  |  |  |
|                                                                                    | $\overline{v}$          | 06-08-13579                               | Test-Betriebseinrichtung | 7000  | Stuttgart             | Stuttgarterstr. 100                                 | Nein                |  |  |  |
|                                                                                    | $\overline{V}$          | 06-08-55555                               | Testarbeitsstätte        | 75015 | <b>Bretten</b>        | TestAsStr. 5                                        | Nein                |  |  |  |
|                                                                                    | $\overline{V}$          | 06-08-01235                               | Testarbeitsstätte        | 75015 | Bretten               | TestAsStr. 5                                        | <b>Nein</b>         |  |  |  |
|                                                                                    | $\overline{v}$          | 06-08-9876543                             | Betreiber Anlage 3       | 88677 | Markdorf              | Anlagenstraße 3                                     | Ja                  |  |  |  |
|                                                                                    | $\overline{V}$          | 06-08-9876541                             | Betreiber Anlage 1       | 88677 | Markdorf              | Anlagenstraße 1                                     | <b>Nein</b>         |  |  |  |
|                                                                                    | $\overline{v}$          | 06-08-9876544                             | Betreiber Anlage 4       | 88677 | Markdorf              | Anlagenstraße 4                                     |                     |  |  |  |
|                                                                                    | $\overline{\mathbf{v}}$ | 06-08-9876540                             | Betreiber Anlage 0       | 88677 | Markdorf              | Anlagenstraße 0                                     |                     |  |  |  |
|                                                                                    | $\overline{V}$          | 06-08-9876542                             | Betreiber Anlage 2       |       | 88045 Friedrichshafen | Anlagenstraße 2                                     |                     |  |  |  |
|                                                                                    | $\overline{v}$          | 06-08-0815                                | Test-Betriebseinrichtung |       | 7000 Stuttgart        | Teststrasse 1                                       | Nein                |  |  |  |
|                                                                                    |                         | Anzeige 1 bis 13 von 13 Datensätzen       |                          |       |                       | In den Desktop<br>Alle markieren<br>Keine markieren | Abbrechen<br>Export |  |  |  |

Abbildung 2: Formularmaske PRTR – Betriebseinrichtungen – Liste (Masken-Nr. 3111 –L) –alle Datensätze angezeigt

**8.** Der Anwender wird daraufhin gefragt, ob die ausgewählten Datensätze wirklich exportiert werden sollen. Der Export wird mit OK ausgelöst (Abbildung 3).

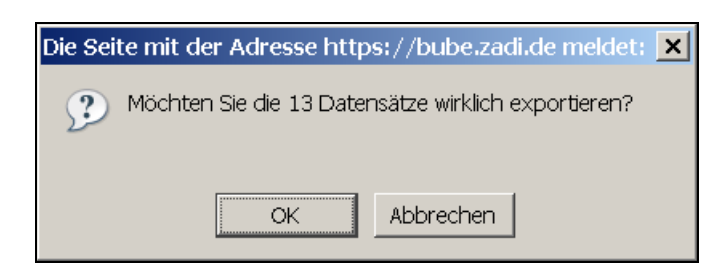

Abbildung 3: Frage, ob der Export wirklich ausgelöst werden soll

**9.** Es öffnet sich die Formularmaske PRTR – Export einer Auswahl von Betriebseinrichtungen (Masken-Nr. 3002 –S) (Abbildung 4).

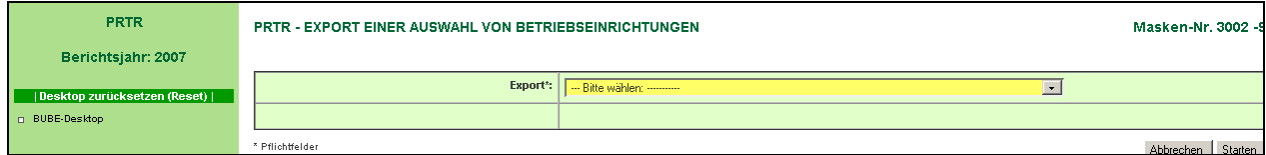

10. Über das Öffnen der Auswahlliste kann der Anwender die Funktion "der gewählten Betriebseinrichtung(en) für das UBA (XML2) auslösen die Schaltfläche Starten drücken (Abbildung 5).

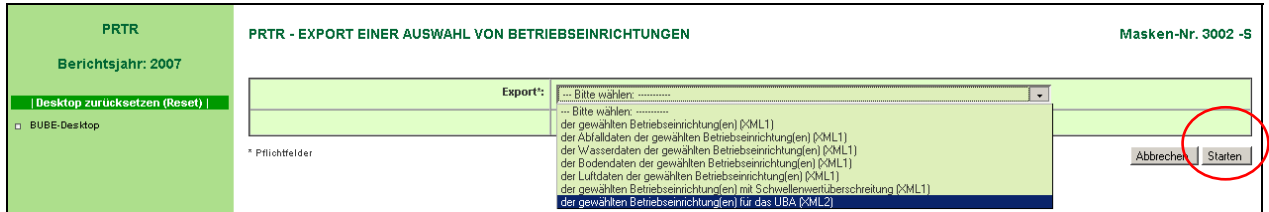

Abbildung 5: Formularmaske PRTR – Export einer Auswahl von Betriebseinrichtungen (Masken –Nr. 3002 –S) - Auswahlliste

**11.** Nach Auswahl des XML2- Files erscheint die Meldung zum Export der XML2 (Abbildung 6).

Abbildung 4**:** Formularmaske PRTR – Export einer Auswahl von Betriebseinrichtungen (Masken –Nr.  $3002 - S$ )

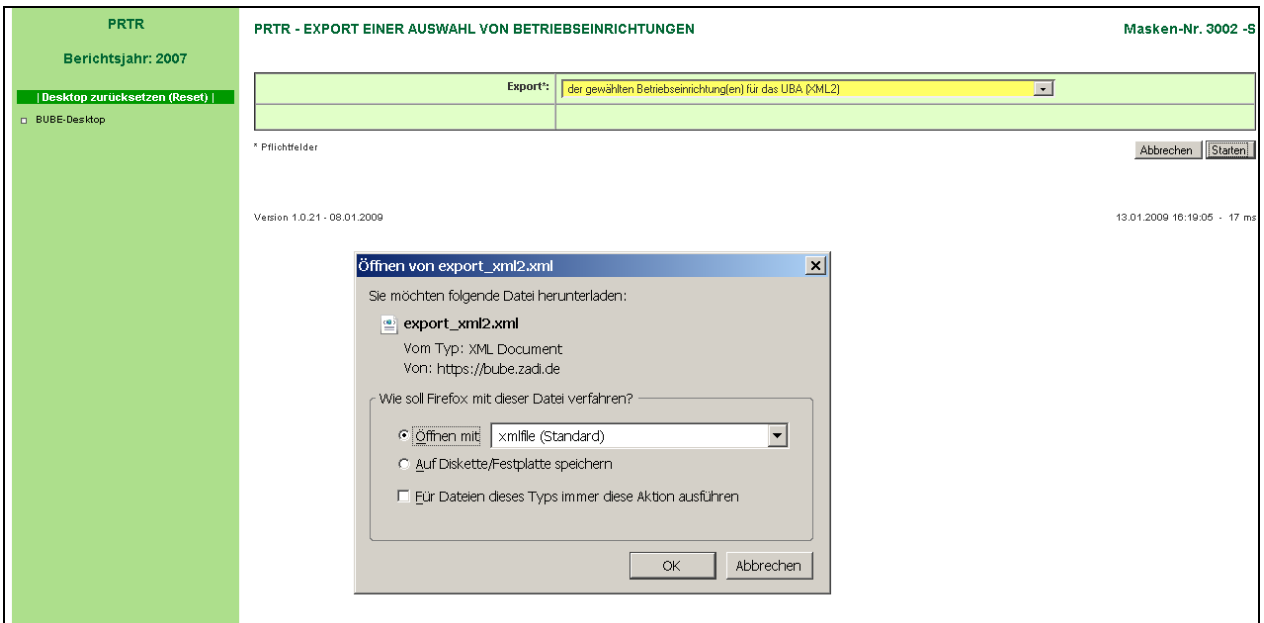

Abbildung 6: Formularmaske PRTR – Export einer Auswahl von Betriebseinrichtungen (Masken –Nr. 3002 –S) – Meldung

- **12.** Der exportierte Datensatz ist auf Vollständigkeit zu prüfen.
- **13.** Der exportierte und geprüfte XML2-File mit den Datensätzen zu den meldepflichtigen PRTR-Betriebseinrichtungen ist bis spätestens **15.02.2009** per Mail an das UBA prtr@uba.de zu senden; Ansprechpartner: Reiner Lißewski, 0340-2103-2302.